# Level - 2 Create Software Components Using C#

# (7266/7267-206)

e-Quals Assignment guide for Candidates Assignment A

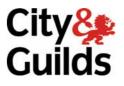

www.cityandguilds.com/e-quals07 April 2010 Version 2.0

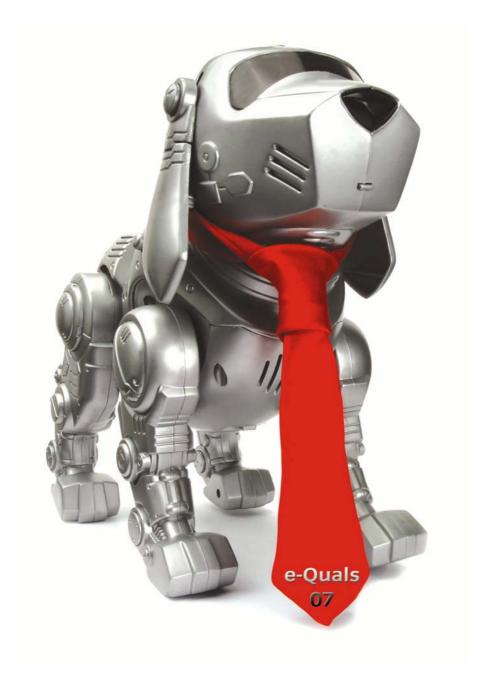

## **About City & Guilds**

City & Guilds is the UK's leading provider of vocational qualifications, offering over 500 awards across a wide range of industries, and progressing from entry level to the highest levels of professional achievement. With over 8500 centres in 100 countries, City & Guilds is recognised by employers worldwide for providing qualifications that offer proof of the skills they need to get the job done.

### **City & Guilds Group**

The City & Guilds Group includes City & Guilds, ILM (the Institute of Leadership & Management) which provides management qualifications, learning materials and membership services, NPTC which offers land-based qualifications and membership services, and HAB (the HospitalityAwarding Body). City & Guilds also manages the Engineering Council Examinations on behalf of the Engineering Council.

#### **Equal opportunities**

City & Guilds fully supports the principle of equal opportunities and we are committed to satisfying this principle in all our activities and published material. A copy of our equal opportunities policy statement is available on the City & Guilds website.

## Copyright

The content of this document is, unless otherwise indicated, © The City and Guilds of London Institute 2007 and may not be copied, reproduced or distributed without prior written consent.

However, approved City & Guilds centres and learners studying for City & Guilds qualifications may photocopy this document free of charge and/or include a locked PDF version of it on centre intranets on the following conditions:

- centre staff may copy the material only for the purpose of teaching learners working towards a City & Guilds qualification, or for internal administration purposes
- learners may copy the material only for their own use when working towards a City & Guilds qualification

The Standard Copying Conditions on the City & Guilds website also apply.

Please note: National Occupational Standards are not © The City and Guilds of London Institute. Please check the conditions upon which they may be copied with the relevant Sector Skills Council.

#### **Publications**

City & Guilds publications are available on the City & Guilds website or from our Publications Sales department at the address below or by telephoning +44 (0)20 7294 2850 or faxing +44 (0)20 7294 3387.

Every effort has been made to ensure that the information contained in this publication is true and correct at the time of going to press. However, City & Guilds' products and services are subject to continuous development and improvement and the right is reserved to change products and services from time to time. City & Guilds cannot accept liability for loss or damage arising from the use of information in this publication.

City & Guilds 1 Giltspur Street London EC1A 9DD T +44 (0)20 7294 2800 F +44 (0)20 7294 2400

www.cityandguilds.com learnersupport@cityandguilds.com

# Contents

# Level 2 - Create Software Components Using C# (7266/7267-206)

| Introduction – Information for Candidates | 2 |
|-------------------------------------------|---|
| Candidate instructions                    | 3 |

# Level 2 - Create Software Components Using C# (7266/7267-206) Assignment A

Introduction – Information for Candidates

# About this document

This assignment comprises part of the assessment for Level 2 - Create Software Components Using C# (7266/7267-206).

# Health and safety

You are asked to consider the importance of safe working practices at all times.

You are responsible for maintaining the safety of others as well as your own. Anyone behaving in an unsafe fashion will be stopped and a suitable warning given. You will **not** be allowed to continue with an assignment if you compromise any of the Health and Safety requirements. This may seem rather strict but, apart from the potentially unpleasant consequences, you must acquire the habits required for the workplace.

# **Time allowance**

The recommended time allowance for this assignment is **4 hours**.

# Level 2 - Create Software Components Using C# (7266/7267-206) Candidate instructions

Candidates are advised to read **all instructions** carefully before starting work and to check with your assessor, if necessary, to ensure that you have fully understood what is required.

# Time allowance: 4 hours

**Assignment set up:** A scenario is provided for candidates in the form of a company specification for a new project

This assignment is made up of **four** tasks

- **Task A** provides a detailed design specification that should be followed by candidates when developing their program
- **Task B** requires the production of evidence to show that the program conforms to the design specification
- **Task C** provides presentation criteria that should be followed by candidates when producing their work
- **Task D** lists the evidence to be produced for this assignment

# Scenario

You work as a trainee programmer for a local software company. A local building company 'MyDrive', who specialise in laying patios and driveways in both the UK and France, has asked your employer to create a simple desktop application that can be used to give quick quotations when responding to telephone enquires.

The program will be left running during the working day, but because of the fluctuating price of materials and the exchange rate between UK Pounds/Euro they need to input the cost of material values daily.

Your employer and the design team have interviewed the client and have agreed the user interface for this program. The program does not have to be executed as 'full screen' but should be proportional and centralised within the screen area.

The cost of providing extra deep foundations = Standard cost + 25%

The following example values have been supplied to further assist you: -

| Exchange rate for GB Pounds to Euros | £ 1      | = | <b>€</b> 1.45 |
|--------------------------------------|----------|---|---------------|
| Materials per square metre           | Brick    | = | £ 35.75       |
|                                      | Concrete | = | £ 25.50       |
|                                      | Tarmac   | = | £20.00        |
|                                      | Gravel   | = | £ 29.75       |

Note: There is no need to calculate local taxes (eg VAT) as they will be shown on a separate invoice and are allowed for in the prices shown above.

Your employer has given you the task of creating the program in C# which must conform to the agreed specification (see example screen prints below) and test the program prior to its final implementation.

## Outline specification agreed with the client.

| Drive Estimates<br>le |                        |  |  |
|-----------------------|------------------------|--|--|
|                       | Euro Drives or Patios  |  |  |
| EXCHANGE RA           | FE: £1 = 1.45 EUROS    |  |  |
| Materials             | PRICE PER SQUARE METRE |  |  |
| • BRICK               | 35.75                  |  |  |
| ○ CONCRETE            | 25.50                  |  |  |
| O TARMAC              | 20.00                  |  |  |
| O GRAVEL              | 29.75                  |  |  |
|                       |                        |  |  |
|                       |                        |  |  |
|                       |                        |  |  |
|                       |                        |  |  |
|                       |                        |  |  |
|                       |                        |  |  |
|                       |                        |  |  |
| START                 |                        |  |  |
|                       |                        |  |  |
|                       |                        |  |  |

On execution Fig 1 is to be displayed to enable input of the day's exchange rate and material costs per square metre. At this stage the form heading 'Euro Drives or Patios' text colour must be set to red.

Fig 2

Fig 1

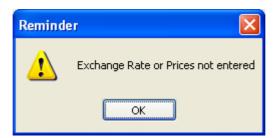

Clicking the 'START' button without an entry in any one of the text boxes must result in a message box being displayed similar to Fig 2.

| Drive Estimates |             |              |
|-----------------|-------------|--------------|
|                 | Euro Drives | or Patios    |
| Materials       |             | Foundations  |
| BRICK           |             | STANDARD     |
| ○ CONCRETE      |             | O EXTRA DEEP |
| ○ TARMAC        |             |              |
| O GRAVEL        |             |              |
|                 | LENGTH      | METRES       |
| GBF             | 1           | EUR0 1.45    |
| C/              | LCULATE     | CLEAR        |
|                 |             |              |

Clicking the 'START' button with entries in all text boxes must result in the input boxes being hidden from view and the display of further option buttons, text boxes, buttons and label as shown in Fig 3. In addition the label above the buttons must become visible and both the label and the form heading text changed to green.

| Euro Dr                                        | ives or Patios             |
|------------------------------------------------|----------------------------|
| Vaterials<br>• BRICK<br>• CONCRETE<br>• TARMAC | Foundations                |
| GRAVEL                                         | 23.5 METRES<br>5.25 METRES |
| GBP £ 4410.66                                  | EURO £ 6395.46             |
| CALCULATE                                      | CLEAR                      |

Selection of the type of material and the required foundations, along with the length and width shall result in a calculated value in GB Pounds when the 'CALCULATE' button is clicked. That value must be converted to Euros and displayed in the Euro text box. As a further safeguard, the label above the buttons must change to a white background with text confirming the options selected on the form.

#### Fig 4

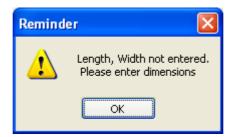

On clicking 'CALCULATE', if there is no entry for either the length or width then the screen shall revert to that shown in Fig 3 awaiting new selections and dimensions.

| Euro l                                                     | Drives or Patios                                                          |
|------------------------------------------------------------|---------------------------------------------------------------------------|
| Materials<br>• BRICK<br>• CONCRETE<br>• TARMAC<br>• GRAVEL | <ul> <li>Foundations</li> <li>● STANDARD</li> <li>● EXTRA DEEP</li> </ul> |
| LENGTH<br>WIDTH<br>GBP                                     | METRES<br>METRES                                                          |
| CALCULATE                                                  | CLEAR                                                                     |

Clicking the 'CLEAR' button shall clear all text boxes and await input as shown in Fig 3.

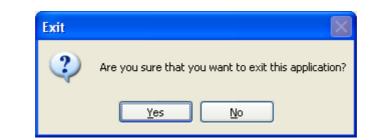

Clicking the menu option File|Exit shall cause a message box to appear similar to above. Selection of 'Yes' shall cause the application to terminate and 'No' to continue with the program in its existing state.

**Note:** To aid future maintenance, documentation and the reusability of this program, unless otherwise stated, meaningful names are to be used when creating components.

Fig 6

Fig 7

# Task A

Candidates should use both the information given above and the following detailed specification to fulfil the company's requirements.

- You are advised to save your work at regular intervals.
   The project is to be saved as MyDrive and the main form saved as frmEstimate.
- 2 Public variables may be used, but as far as possible local variables must be declared. At least **three** local variables **must** be declared.
- 3 frmEstimate to be created similar to that shown in figs 1, 3, 4 and 6. At design the following properties are to be set to:

StartPosition: CenterScreen Text: Drive Estimates WindowState: Normal

4 The title 'Euro Drives or Patios' must be set at design to:

Font Name: Times New Roman Font Style: Bold Font size: 18pt ForeColor: Red

- 5 Create two GroupBox controls named grpType and grpFoundations.
- 6 grpType to contain four radio buttons to select from Brick, Concrete, Tarmac or Gravel. The material type is to be used for the labels. The text property for grpType is to be set to 'Materials'.
- 7 grpFoundations to contain two radio buttons for Standard and Extra Deep foundations. The foundation type is to be used for the labels and grpFoundations text property set to 'Foundations'.
- 8 Using Fig 1 and Fig 3 as a guide create the remaining labels, text boxes and buttons (ie 9 Text boxes, 9 Labels and 3 Buttons).

The three button names and text properties must be set at design to:

| Name: | cmdStart | cmdCalculate | cmdClear |
|-------|----------|--------------|----------|
| Text: | START    | CALCULATE    | CLEAR    |

- 9 Text boxes are to be set to right aligned text with empty text boxes.
- 10 Add a menu strip to the form with one menu item named 'File' and one drop down item named 'Exit'.
- 11 The label located between the currency rates and the CALCULATE and CLEAR buttons must to be set at design to:

Name: lblOutput Font Name: Times New Roman Font Style: Bold Font Size: 12pt TextAlign: MiddleCentre 12 Write code that, when the program is executed, produces a form similar to that shown in Fig 1.

Note: Only those labels, text boxes, grpType and cmdStart as shown in Fig 1 are to be visible.

- 13 Clicking the 'START' button when any one of the five text boxes is empty shall result in an error message being displayed similar to that shown in Fig 2. The message box must display an OK button and an exclamation mark icon.
- 14 After clicking the 'START' button -
  - All five text boxes, their respective labels and the 'START' button itself should no longer be visible.
  - From Fig 1, only the group box grpType and the form title shall remain displayed.
  - The remaining text boxes, their labels, grpFoundations, lblOutput and the command buttons must become visible as shown in Fig 3.
  - The form title 'Euro Drives or Patios' must have its text colour changed to green.
  - The label lblOutput must have no text displayed and its background colour changed to green.
  - The text box showing GB Pounds must display the number 1
  - The text box used for Euros must show the current exchange rate (1.45)
- 15 The program must allow the user to enter the size of the drive or patio in metres (length and width), select the type of material required (brick, concrete, tarmac or gravel) and the depth of foundations (standard or extra deep).
- 16 Clicking the 'CALCULATE' button must cause a check to be made that both the length and width entries have been completed. If one or more is empty then a message must be displayed similar to that at Fig 5. The message box must display an OK button and an exclamation mark.
- 17 If there are values in the length and width text boxes then the cost of the job must be calculated based on the daily values entered for materials and exchange rates. The result must be calculated in GB Pounds then converted to Euros and the values replace those currently displayed in their respective text boxes. These values must be rounded to two decimal places as shown in Fig 4, along with their currency indicators (ie £3.40, €4.93).
- 18 The label lblOutput must have its background colour changed to white and display details of the type of finish and selected foundations similar to that shown in Fig 4.
- 19 Clicking the 'CLEAR' button must clear the values in the calculated text boxes and display the form's content as shown in Fig 3 awaiting entry.
- 20 Selection of the menu option File|Exit must cause a message box to appear with Yes/No and a question mark icon similar to Fig 7.
- 21 Selection of 'Yes' must cause the application to terminate while selection of 'No' shall allow the application to continue in its current mode.

# Task B

Candidates must evidence the following in order to confirm that the program conforms to the design specification.

- 1 Produce screen prints to show that the debug facilities in C# have been used to locate logical errors (i.e. Breakpoint, Step Into etc.)
- 2 Using the values given in the scenario, produce test data that shows expected results from known inputs.
- 3 Create or locate the executable file for this program and tests its operation.
- 4 Produce a record (test log) of the actual results and then compare them to the expected results and correct any errors.

# Task C

Candidates should check that the program produced meets the following criteria.

- 1 The program must conform to the design specifications given.
- 2 The program uses appropriate controls and methods.
- 3 Meaningful names are used for controls and methods using consistent naming conventions.
- 4 The program syntax must be consistently indented to aid readability.
- 5 The program must be commented to aid future maintenance.

#### Task D

Candidates should produce the following for their assessor.

- 1 Print a program listing of the code.
- 2 Produce screen prints of frmEstimate as Figs 1, 3 & 4 and the message boxes as Figs 2, 5 & 7.
- 3 Save all project files to removable media or state the file locations.

# Note

- At the conclusion of this assignment, hand all paperwork and any removable media to the test supervisor.
- Ensure that your name is on any removable media and all documentation.
- If the assignment is taken over more than one period, all removable media and paperwork must be returned to the test supervisor at the end of each sitting.

Published by City & Guilds 1 Giltspur Street London EC1A 9DD T +44 (0)20 7294 2468 F +44 (0)20 7294 2400 www.cityandguilds.com

City & Guilds is a registered charity established to promote education and training